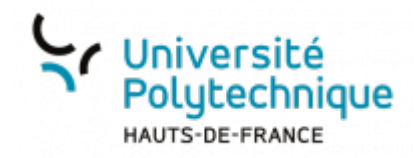

## **Chapitrer une vidéo**

En haut à droite, dans le menu déroulant contenant vos initiales, sélectionnez **Mes vidéos**

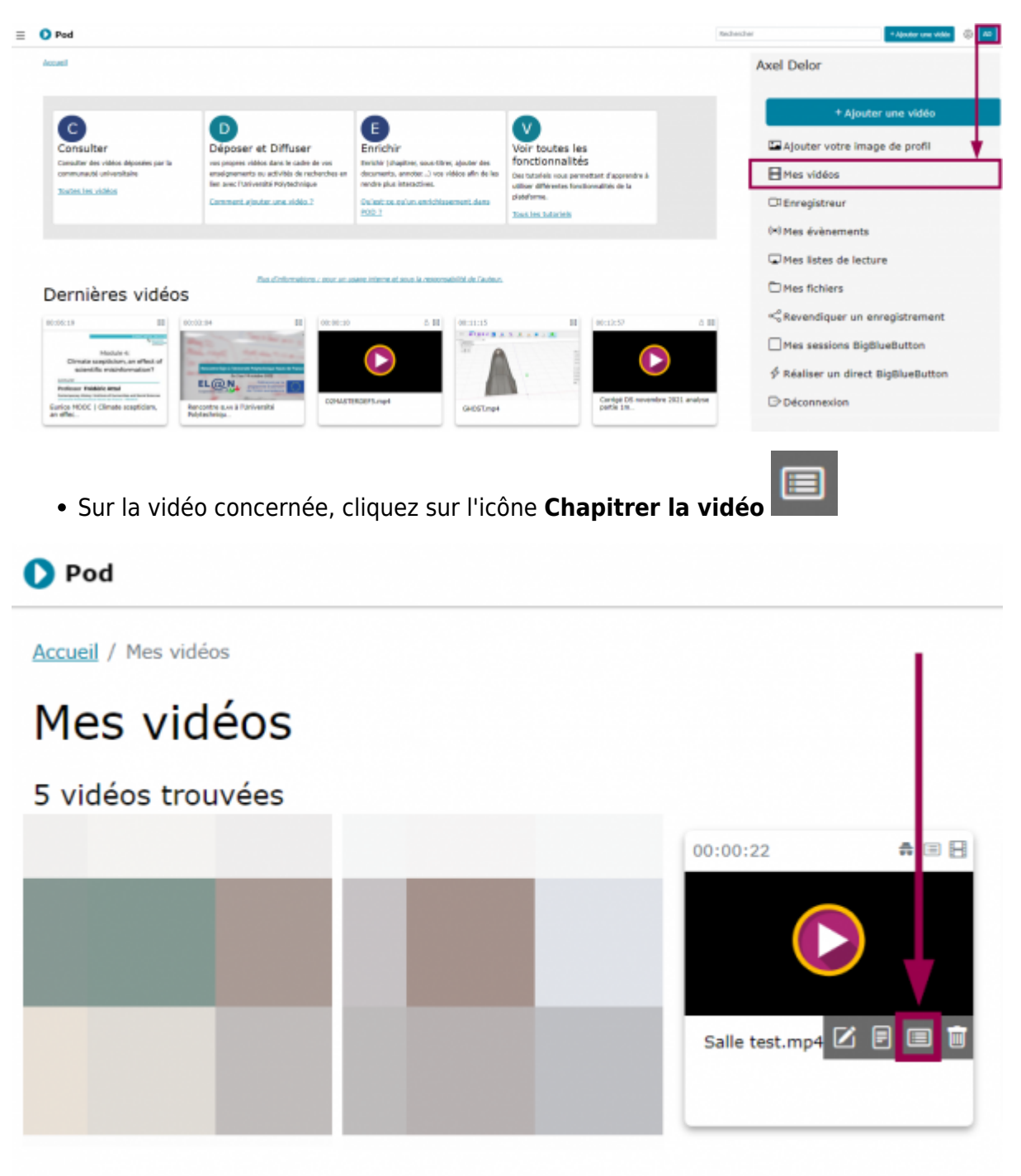

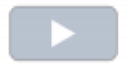

• Cliquez sur le bouton Lire la vidéo **pour lancer la vidéo et mettez-la en pause** au moment où vous souhaitez démarrer un chapitre

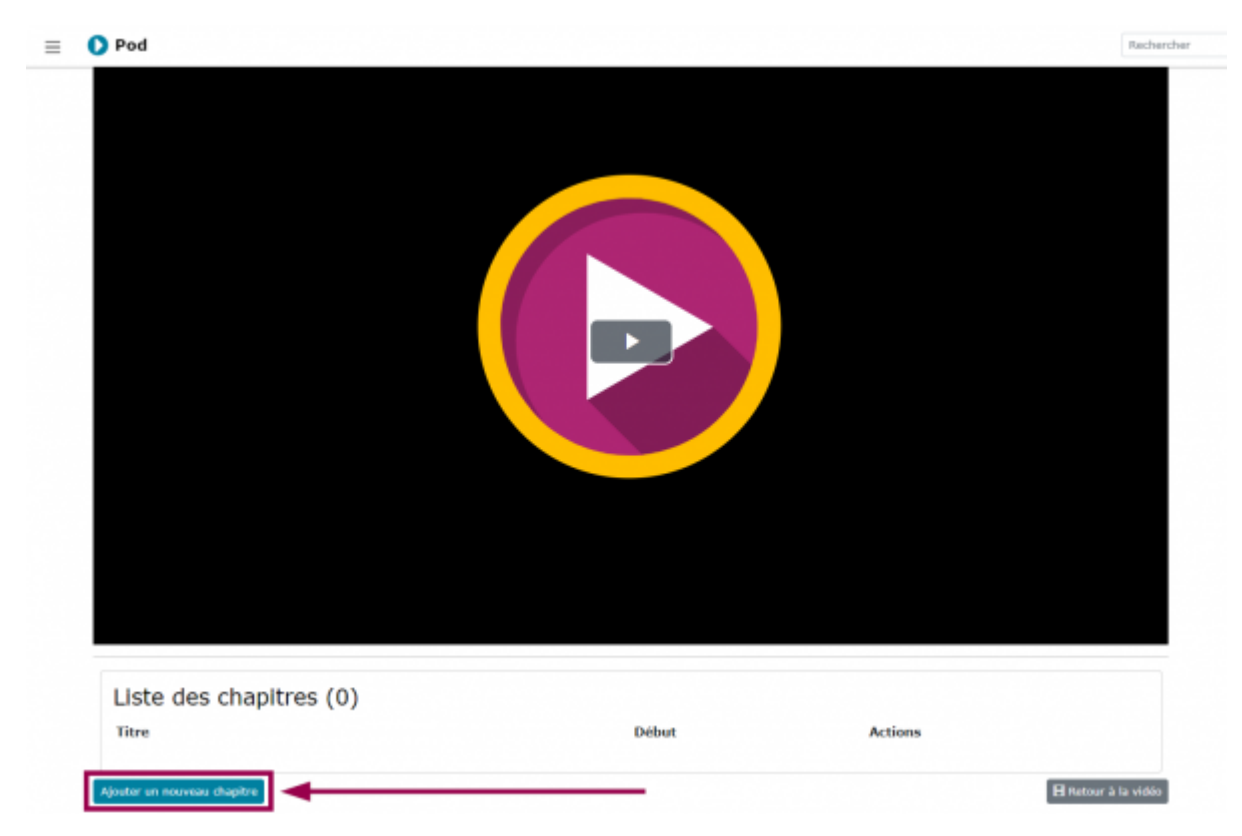

## En dessous de la vidéo, cliquez sur le bouton **Ajouter un nouveau chapitre**

Ë

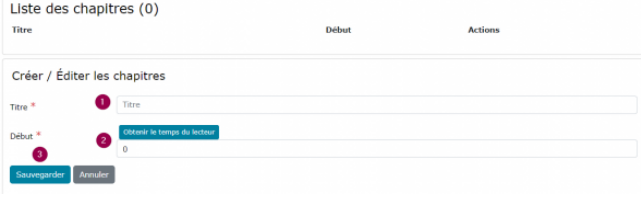

- 1. Entrez le **Titre** de votre chapitre
- 2. Cliquez sur le bouton **Obtenir le temps du lecteur**
	- La case **Début** se remplit alors automatiquement.
- 3. Cliquez sur le bouton **Sauvegarder**
- 4. Répétez l'opération pour les autres chapitres

Une fois vos chapitres définis, vos utilisateurs pourront facilement naviguer dans votre

vidéo en cliquant sur le bouton

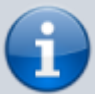

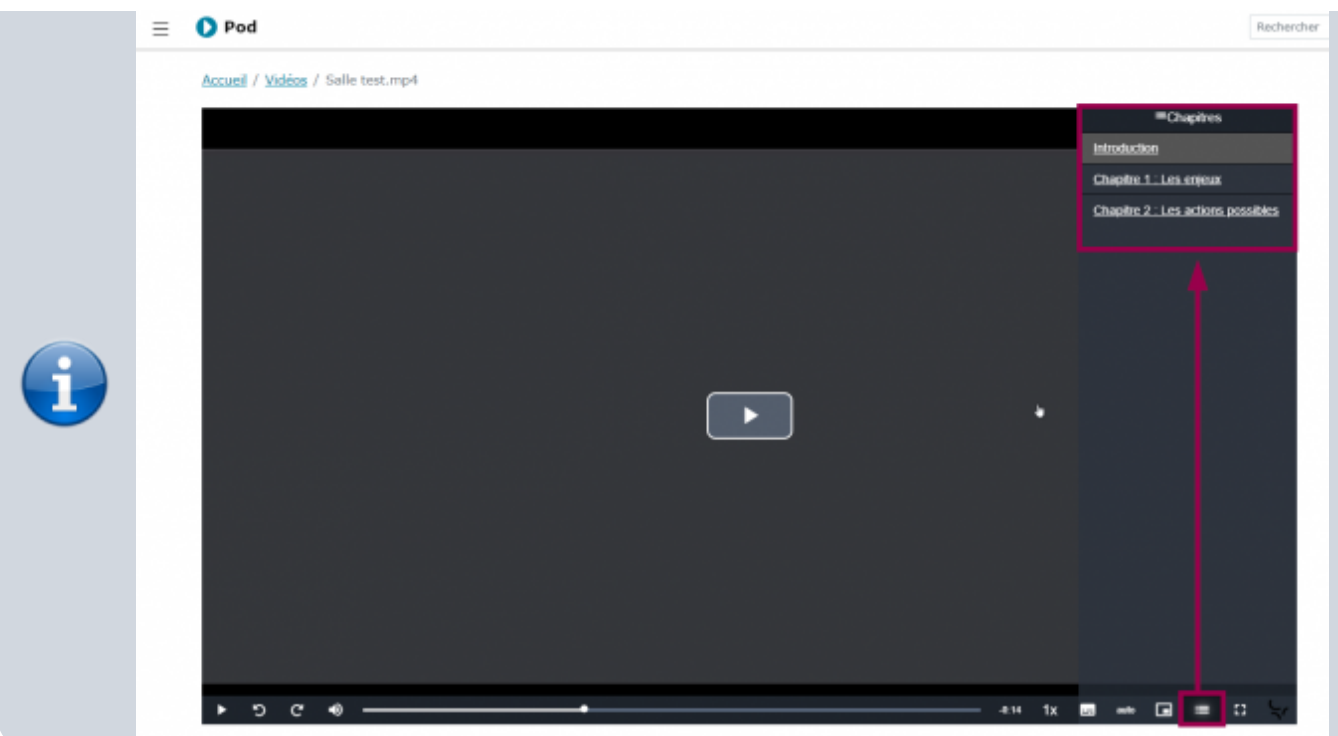

From: <https://www.uphf.fr/wiki/>- **Espace de Documentation** Permanent link: **[https://www.uphf.fr/wiki/doku.php/outils/audiovisuel/pod/chapitrer\\_la\\_video](https://www.uphf.fr/wiki/doku.php/outils/audiovisuel/pod/chapitrer_la_video)** Last update: **2023/02/28 15:05**